## **Firma con Classe parzialmente in DAD**

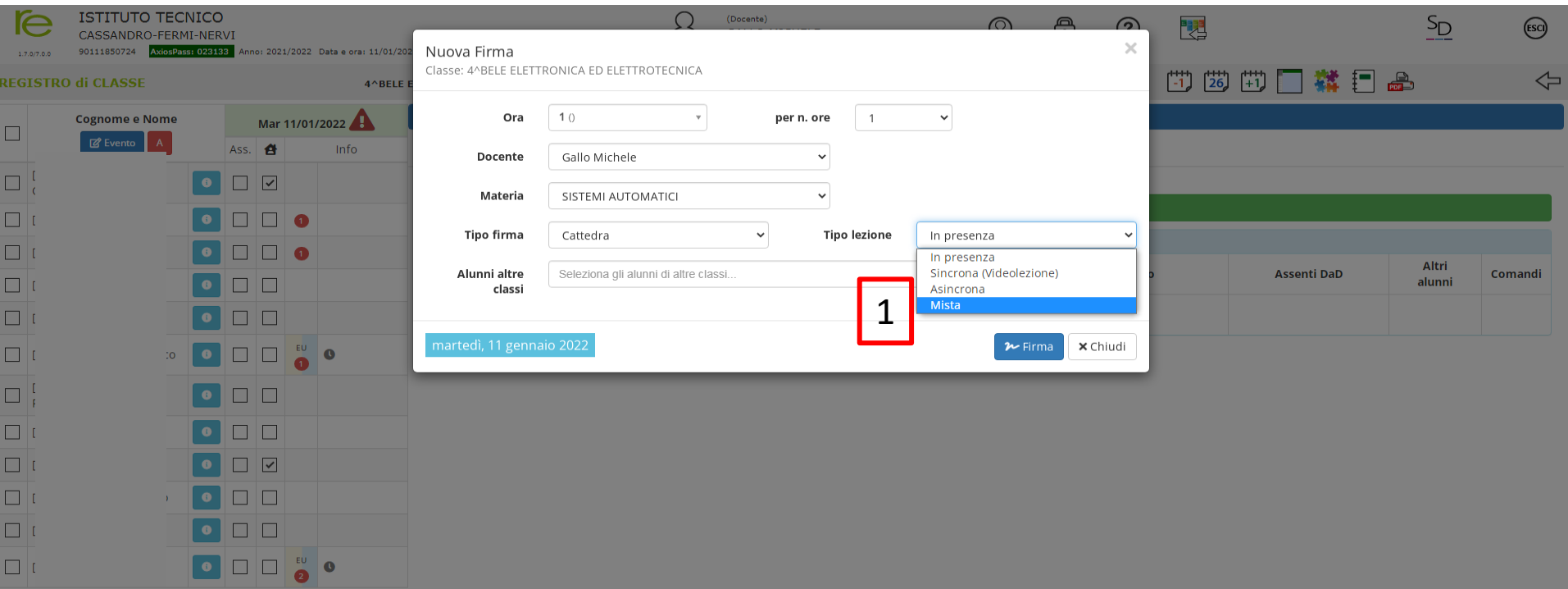

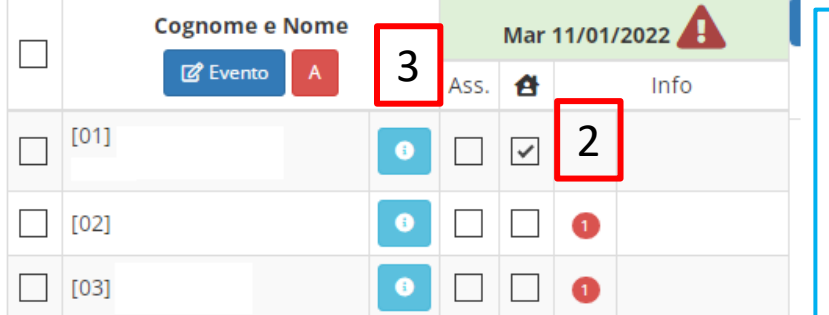

- 1. Nella firma selezionare Tipo lezione "Mista".
- 2. Se lo studente è in DAD, selezionare la casella con in testa la casetta.
- 3. Se lo studente in DAD è assente, selezionare anche la colonna Ass.